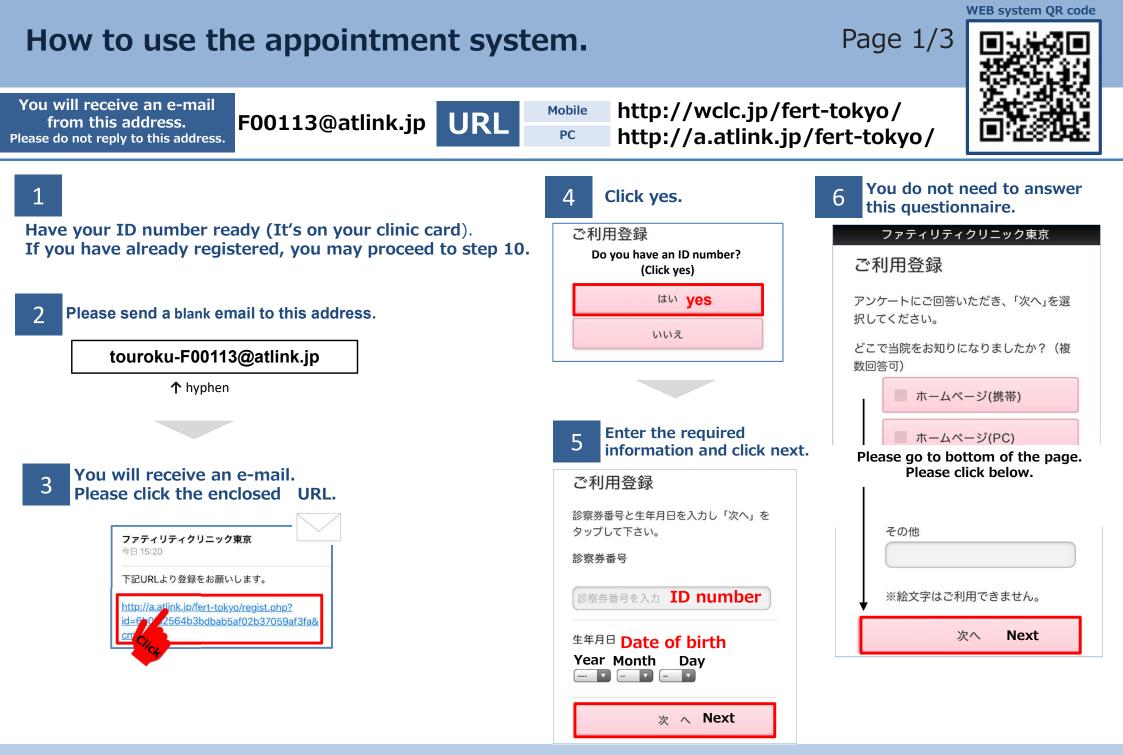

## How to use the appointment system.

7

8

## http://a.atlink.jp/fert-tokyo/ PC

Page 2/3

| 7 Click here. 9 You will receive an e-mail.<br>Please make a note of<br>your password.                                                                           | 11 Select and click to continue.                                                             |
|----------------------------------------------------------------------------------------------------|----------------------------------------------------------------------------------------------|
| ご利用登録 ファティリティクリニック東京登録のお                                                                                                    | 予約登録 Appointments  ● 婦人科 Dept.infertility                                                    |
| 入力内容を確認し「登録」を押して下さ     今日 15:25       い。     一                                                                                                    | 予約確認 · 変更 Review and chang  カウンセリング                                                          |
| 様<br>どこで当院をお知りになりましたか? ご利用登録を承りました。                                                                                                    | 各種設定 Change settings ● 学級                                                                    |
| 選択項目はありません。ログインして頂くためのパスワードは以下にななぜ当院を選ばれましたか?ります。選択項目はありません。                                                                                                    |                                                                                              |
| ●パスワード       登録する                                                                                                    | ● 1診察 1 Consultation                                                                         |
| <ul> <li>↑ This is your password.</li> <li>↑ Registration</li> <li>↑ This is your password.</li> <li>Date of birth . ex:0401</li> <li>Month &amp; day</li> </ul> | <ul> <li>2診察(負荷試験) *2</li> <li>*2/*3/*5/*8/*9</li> <li>You do not need to make an</li> </ul> |
| ファティリティクリニック東京<br>http://wclc.jp/fert-tokyo/                                                                                                    | ● 3診察(糖負荷試験) *3 appointment yourself.                                                        |
| 当メールに心当たりのない場合は,<br><u>03-3406-6868</u> までご連絡ください。                                                                                                    | ● 4採血結果待ち *4 Consultation(hormone level blood test)<br>*4 Please arrive 1 hour before your   |
| 8 Registration complete.                                                                                                    | ● 5個人説明(体外受精)*5 consultation for your blood test.                                            |
| ご利用登録 10 To access the web system                                                                                                    | ● 6凍結継続更新 6 Update cryopreserved embryo/sperm                                                |
| Thank you for registering.       診察券番号         ご登録ありがとうございました。       ID number                                                                                   | ● 7凍結胚説明 7 Explanation cryopreserved embryo                                                  |
| 登録完了のご案内がメール送信されますの       パスワード                                                                                                    | ● 8自己注射指導 *8                                                                                 |
| <u>※メールが届かない方はコチラ</u> Password                                                                                                    | 9PEN指導       *9         *10/*11/*12         Please reserve using your partner's ID.          |
| ご予約の際は <u>ログイン画面</u> から診察券番号<br>とパスワードをお使いのうえログイン頂<br>き、そのうえでご操作下さいますようお願 <b>次回から入力を省略</b>                                                                       | <ul> <li>10精液検査(持込み)*10 Semen analysis (bring-in)</li> </ul>                                 |
| いします。<br>ログイン Login                                                                                                    | ● 11感染症採血 *11 Partner's blood test                                                           |
|                                                                                                    | 12精液検査(院内) *12 Semen analysis (in-clinic)<br>FERTILITY CLINIC TOKYO                          |

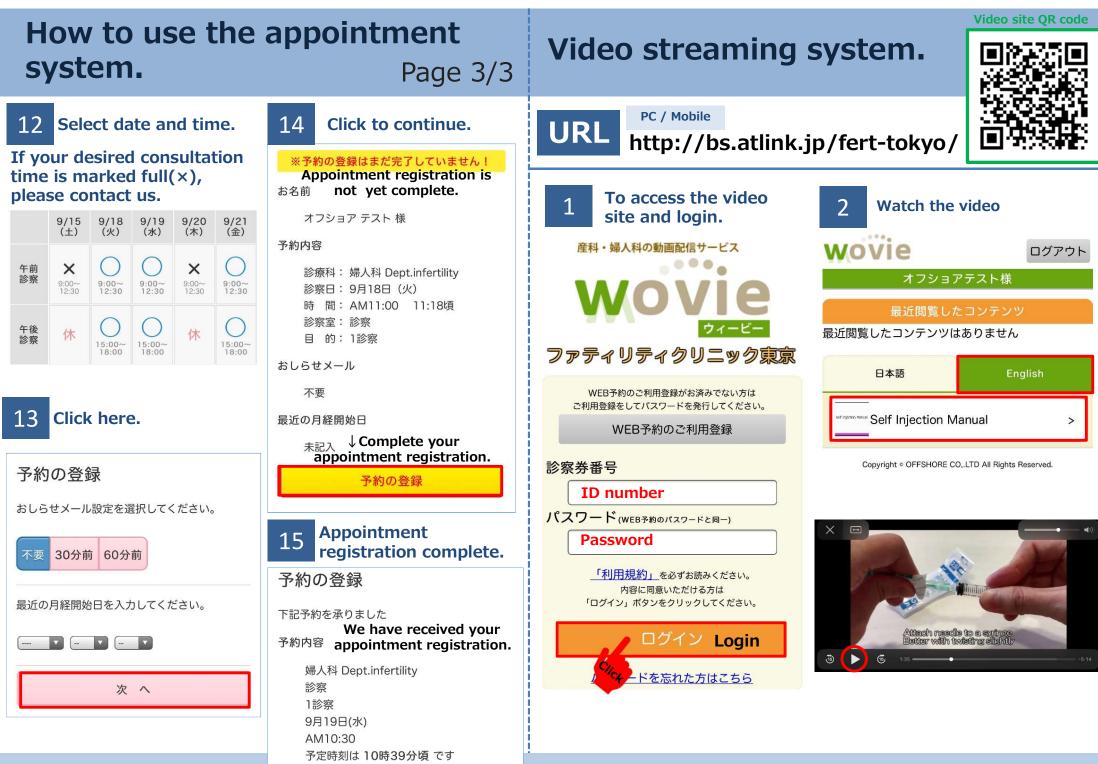

FERTILITY CLINIC TOKYO